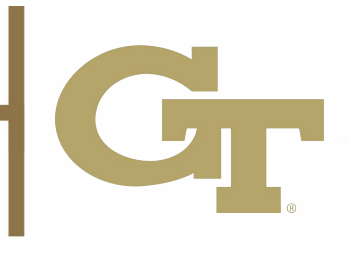

## **Postal Services**

## **How to set up Mail Forwarding I**

1. Log into BuzzPort/OSCAR and select the "Personal Information" tab. 2. Follow the link to "Update Address(es) and Phone(s)".

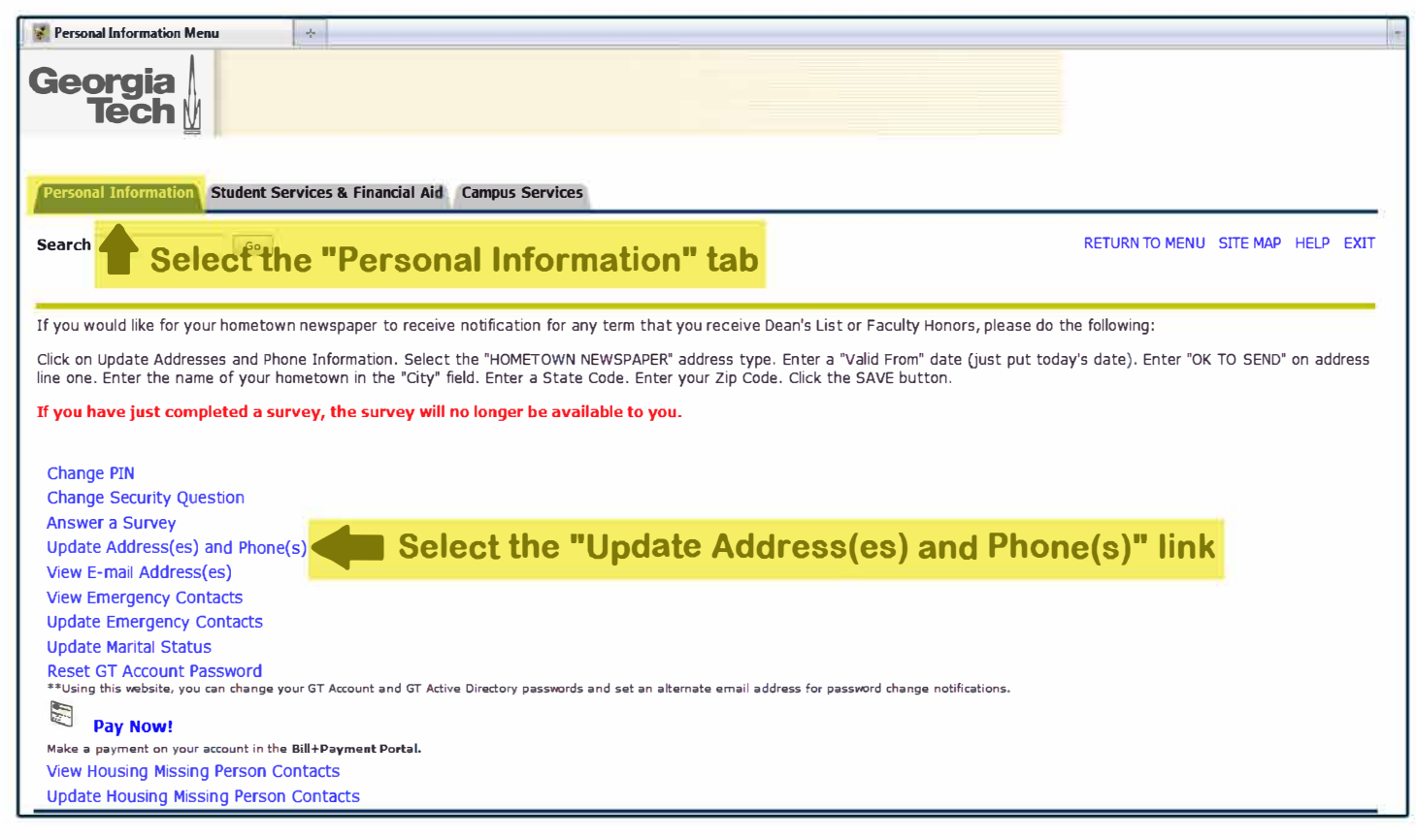

- **3. Select "Forwarding" from the drop down menu.**
- **4. Fill in the required information and click "Submit". The beginning date of your forwarding must be the current date and the ending date must not exceed one semester.**

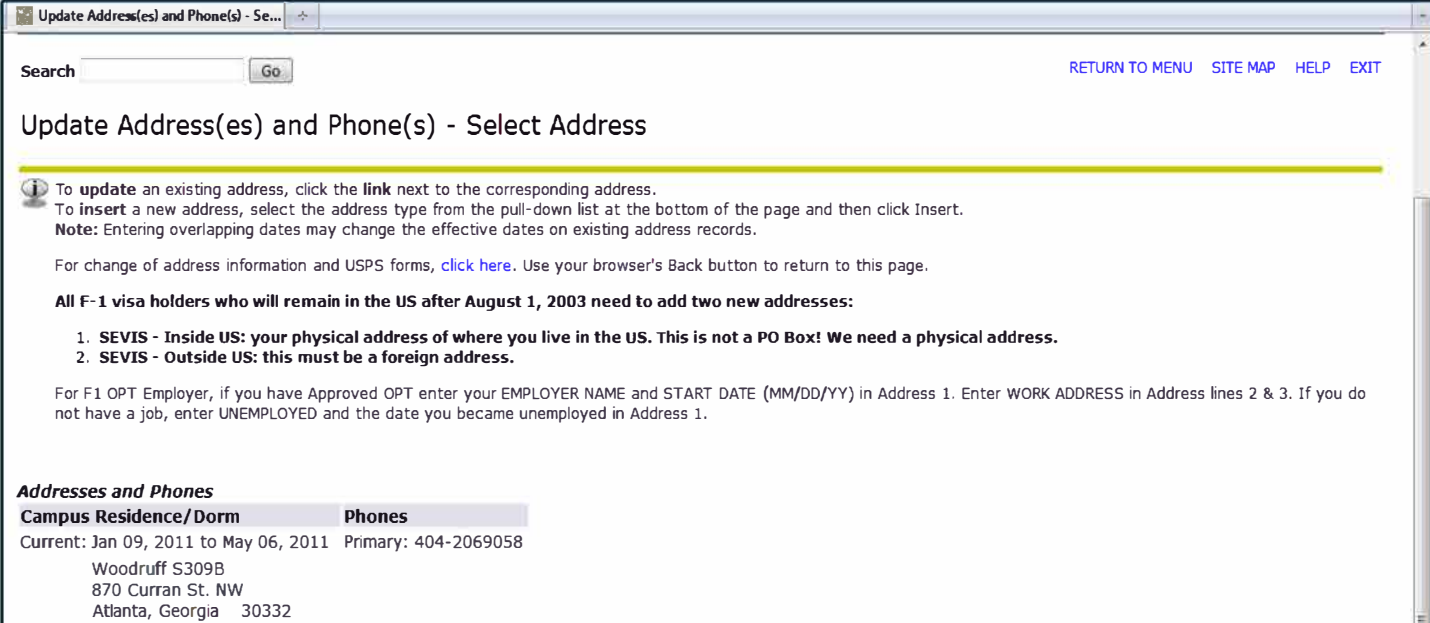

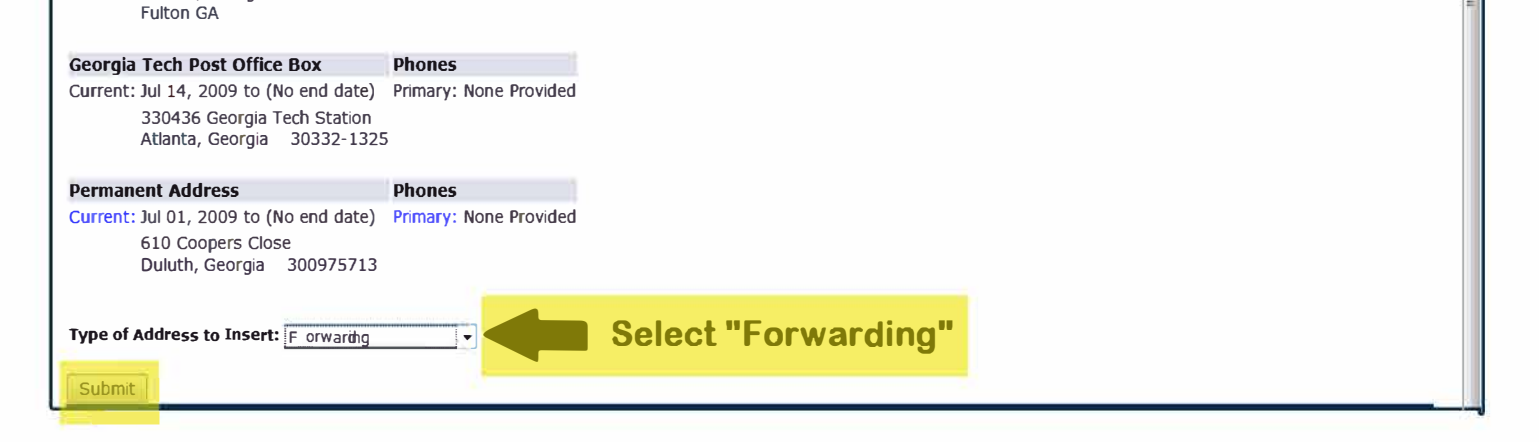

For further assistance with mail forwarding, please contact the Postal Services team at *postofficeask@po.gatech.edu.* 

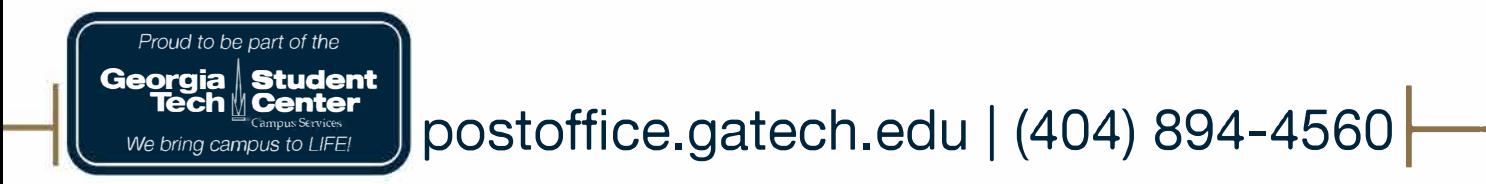